# SIAFI Sistema Integrado de<br>do Governo Federal

# **Manual do Usuário**

**Detalhar Item de Demonstrativo Matriz**

Data e hora de geração: 03/07/2024 10:26

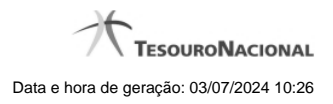

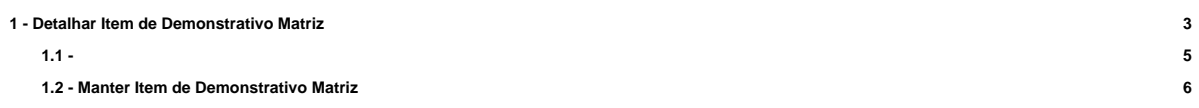

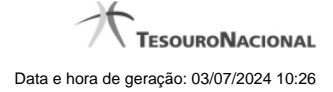

# **1 - Detalhar Item de Demonstrativo Matriz**

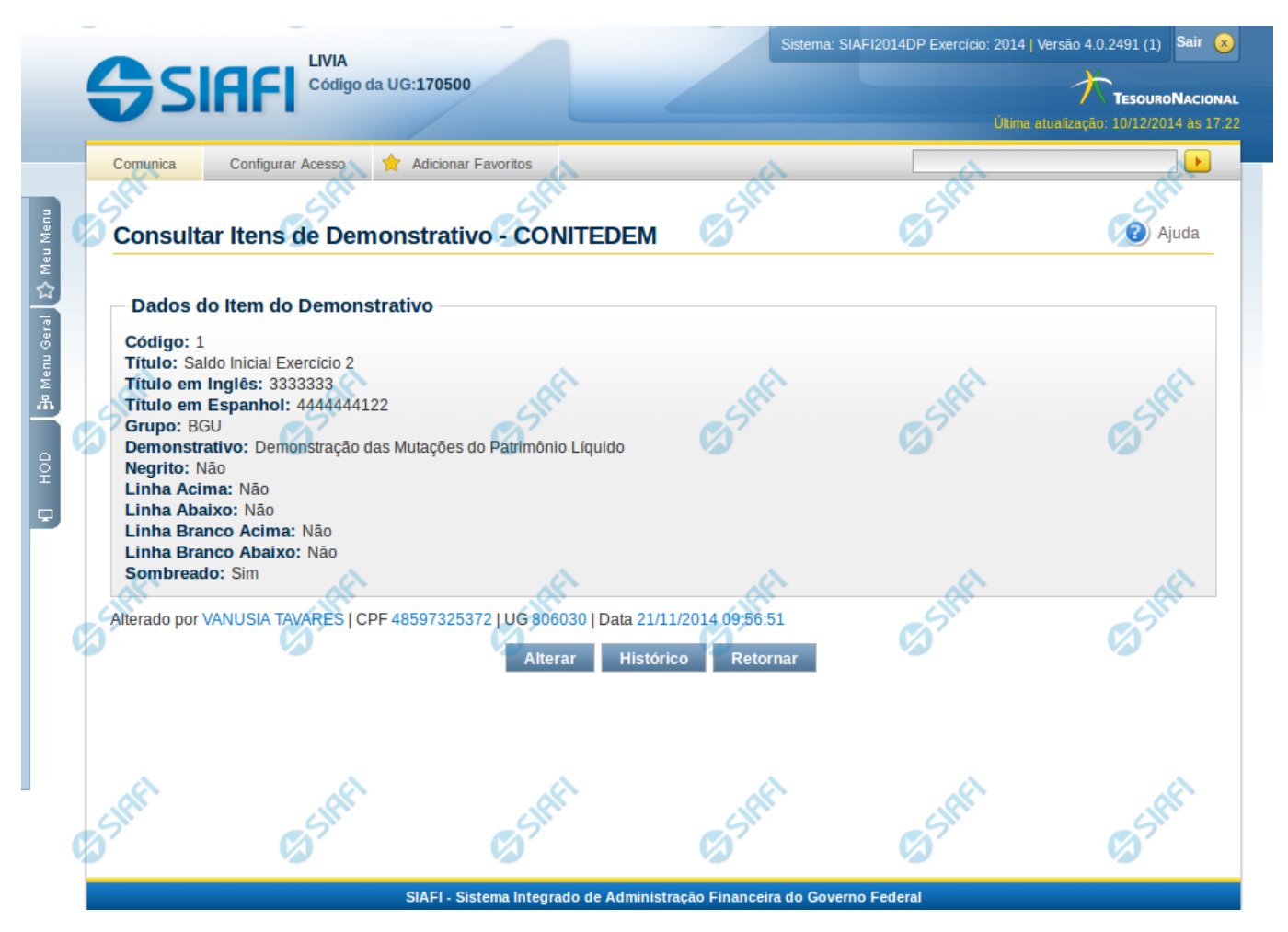

#### **Detalhar Item de Demonstrativo Matriz**

Nesta tela você pode visualizar os detalhes do item de demonstrativo matriz, sem possibilidade de edição. Nesta página são exibidas as informações de auditoria, indicando a última edição do item, o responsável, data e UG.

#### **Campos**

**Código** – indica o código completo para o item de demonstrativo selecionado para detalhamento.

**Título** – Título em português informado para o item de demonstrativo.

**Título em Inglês** – Título em inglês informado para o item de demonstrativo.

**Título em Espanhol** – Título em espanhol informado para o item de demonstrativo.

**Grupo** – indica o grupo do demonstrativo do item selecionado.

**Demonstrativo** – indica o nome do demonstrativo do item selecionado

**Negrito** – indica se o item de demonstrativo será exibido em negrito na consulta do demonstrativo.

**Linha Acima** – indica se uma linha será apresentada acima do item selecionado na consulta do demonstrativo.

**Linha Abaixo** – indica se uma linha será apresentada abaixo do item selecionado na consulta do demonstrativo.

**Linha Branco Acima** – indica se uma linha em branco será apresentada acima do item selecionado na consulta do demonstrativo.

**Linha Branco Abaixo** – indica se uma linha em branco será apresentada abaixo do item selecionado na consulta do demonstrativo.

**Sombreado** – indica se o item selecionado será exibido sombreado na consulta do demonstrativo.

### **Botões**

**Alterar** – clique neste botão para alterar os dados do item de demonstrativo que está sendo detalhado. Este botão é exibido apenas para usuários com autorização para alterar a estrutura do demonstrativo e não está disponível se o item de informação estiver com status Excluído. **Ver Última Publicação** – clique que neste botão para visualizar as informações deste item na última publicação. Este botão não está disponível se o demonstrativo estiver publicado.

**Histórico** – clique neste botão se desejar visualizar o histórico de edição do item de demonstrativo.

**Retornar** – clique neste botão caso deseje retornar para a tela de resultado da consulta de itens de demonstrativo.

#### **Próximas Telas**

#### [Histórico](http://manualsiafi.tesouro.gov.br/demonstrativos/itens-e-regras-dos-demonstrativos/consultar-itens/detalha-item-de-demonstrativo-matriz/historico)

[Manter Item de Demonstrativo Matriz](http://manualsiafi.tesouro.gov.br/demonstrativos/itens-e-regras-dos-demonstrativos/consultar-itens/detalha-item-de-demonstrativo-matriz/manter-item-de-demonstrativo-matriz-1)

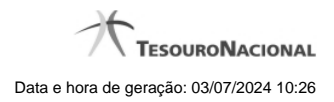

**1.1 -**

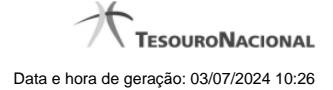

## **1.2 - Manter Item de Demonstrativo Matriz**

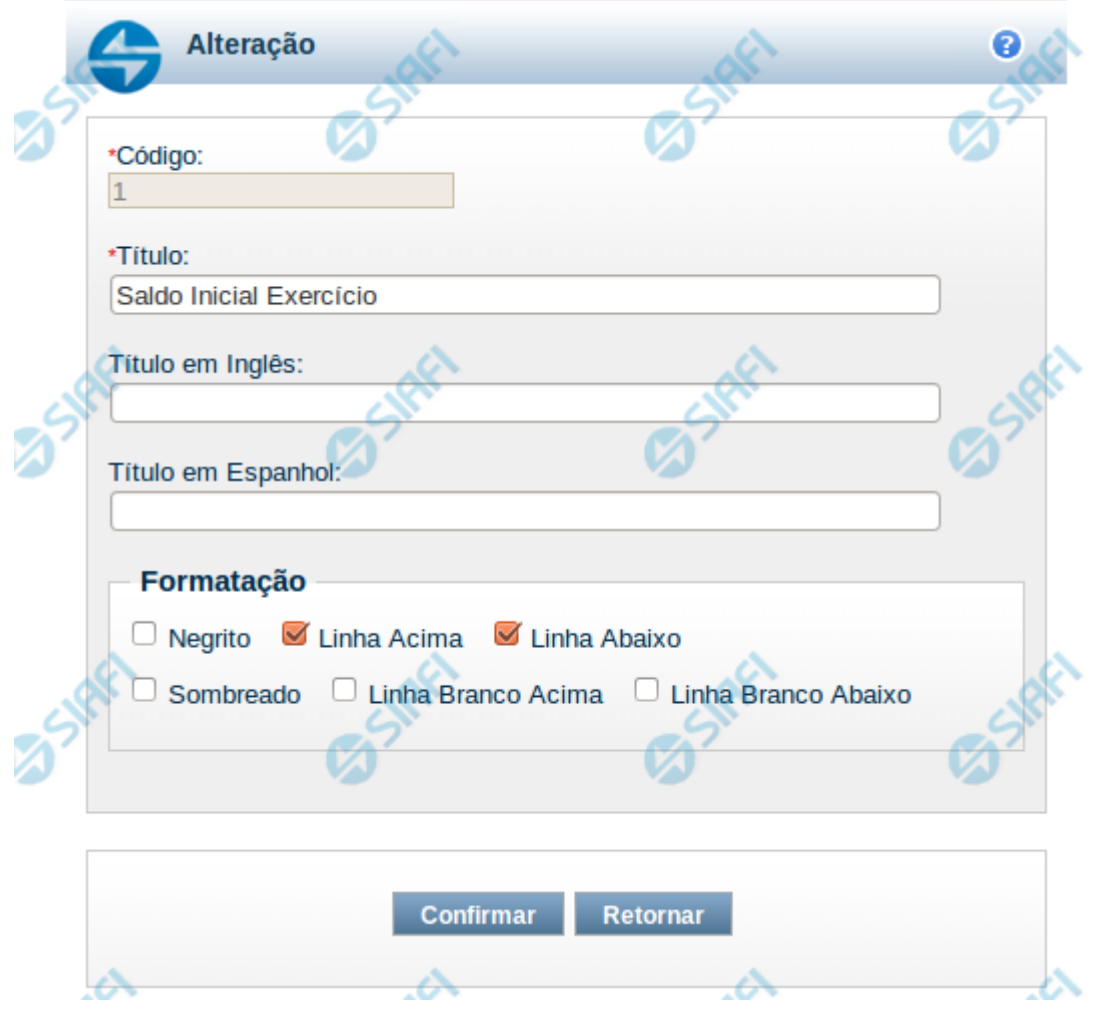

#### **Manter Item de Demonstrativo Matriz**

Nesta tela você pode alterar os dados relacionados à linha do demonstrativo de Matriz. Esta funcionalidade é disponibilizada exclusivamente para os usuários cujo perfil permite a alteração dos dados dos demonstrativos.

#### **Campos**

**Código** – indica o código da linha. Este campo é apresentado sem possibilidade de alteração.

**Título** – indique neste campo o título em português da linha.

**Título em Inglês** – indique neste campo o título em inglês da linha.

**Título em Espanhol** – indique neste campo o título em espanhol da linha.

**Opções de Formatação**: indique neste campo a forma de exibição da linha na visualização do demonstrativo. Você pode selecionar uma ou mais entre as seguintes opções:

- 1. Negrito indica se a linha será exibida em negrito
- 2. Linha Acima / Abaixo indica se a linha será exibida com uma linha acima ou abaixo
- 3. Linha Branco Acima / Abaixo indica se a linha será exibida com uma linha em branco acima ou abaixo

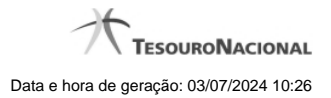

4. Sombreado – indica se a linha será exibida sombreada

#### **Botões**

**Confirmar** – clique neste botão para confirmar a operação relacionada à linha do demonstrativo **Retornar** – clique neste botão para retornar para o cadastro da estrutura do demonstrativo.